## **School iPad Password for "Content Keeper" Online Security**

If you see the blue login screen below, use this Username and Password to get online:

- sausd (no capital letters)
- sa123 (no capital letters)
- This security software will not let you online without them.
- Your apps will not work.
- Safari and Chrome will give error messages or show only old info from old online work.

If your iPad apps just don't work or Chrome and Safari give you error messages, but you **are** connected to WiFi, then Content Keeper might be keeping you from accessing the internet.

- 1. Open Safari or Chrome
- 2. Try a new website you have never been to before something big, like www.ford.com, www.biglots.com, www.apple.com, or other big companies like that.
- 3. Content Keeper might just pop up and ask for the password.

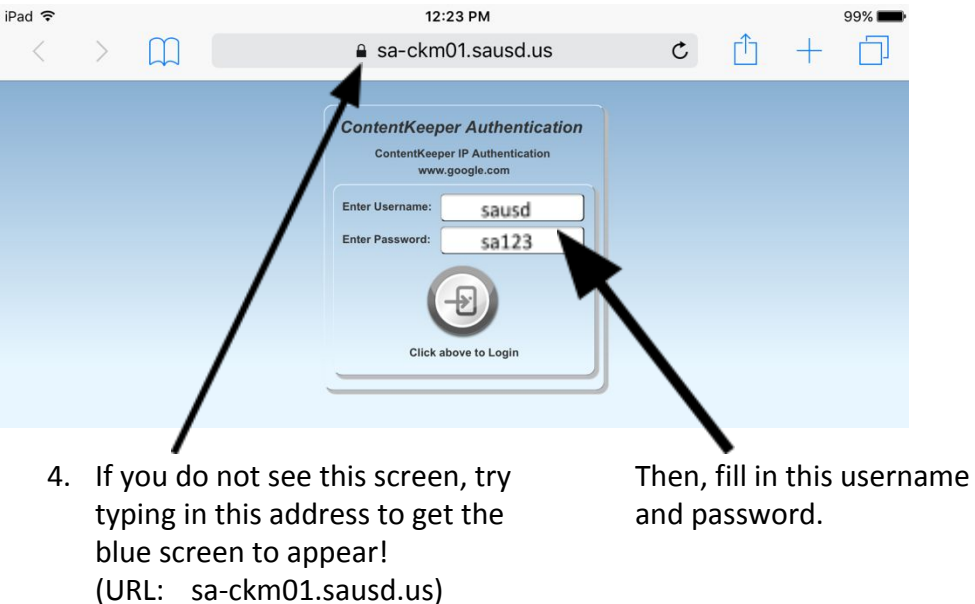

If you think you are offline, always try apps like Classroom, Zoom, or Playgrounds. If they work, you ARE online, Safari and Chrome may just not know it for some reason. Try them both and then go back to steps 1, 2, 3. If it does not work, let your teachers know and call school.

- This is only on school iPads.
- Content Keeper is security software that thinks your iPad has tried to go to something bad on the internet. It shuts down until you enter the SAUSD username and password.